## Office 365 Suggested Meetings – Explanation and Tips

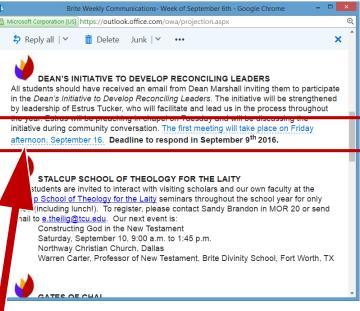

There are times when certain phrases in an e-mail are highlighted/underscored to be used for the Suggested Meetings feature.

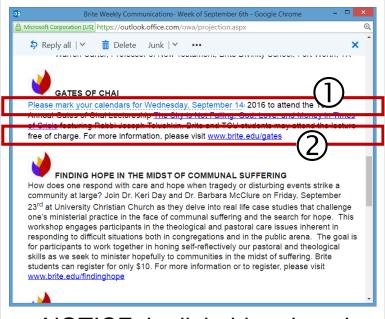

 NOTICE the light blue dotted line ①It is different from the blue solid line that indicates a ②hyperlink to a website. When the light blue text is clicked it brings up a window like this:

Suggested Meetings

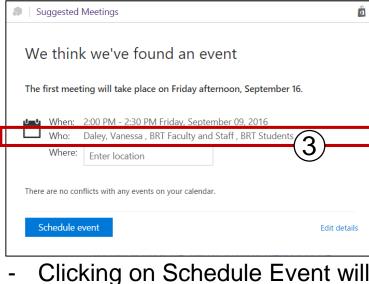

in the Who line. (3)STOP - This is not the way to add an event to your calendar.

send an invitation to everyone

Review the steps at this website for adding an appointment to your calendar:
 goo.gl/gWnFVy (click or copy and

paste this URL into a web browser)

- Reminder: It is not appropriate to send an e-mail to All Brite Students or All Brite Faculty/Staff or to Reply to All with these distribution lists.
- Event Notices related to Brite programming may be arranged through the office of Communications and Marketing (Vanessa Daley, v.daley@tcu.edu, Office: HAR312E)

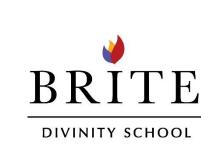